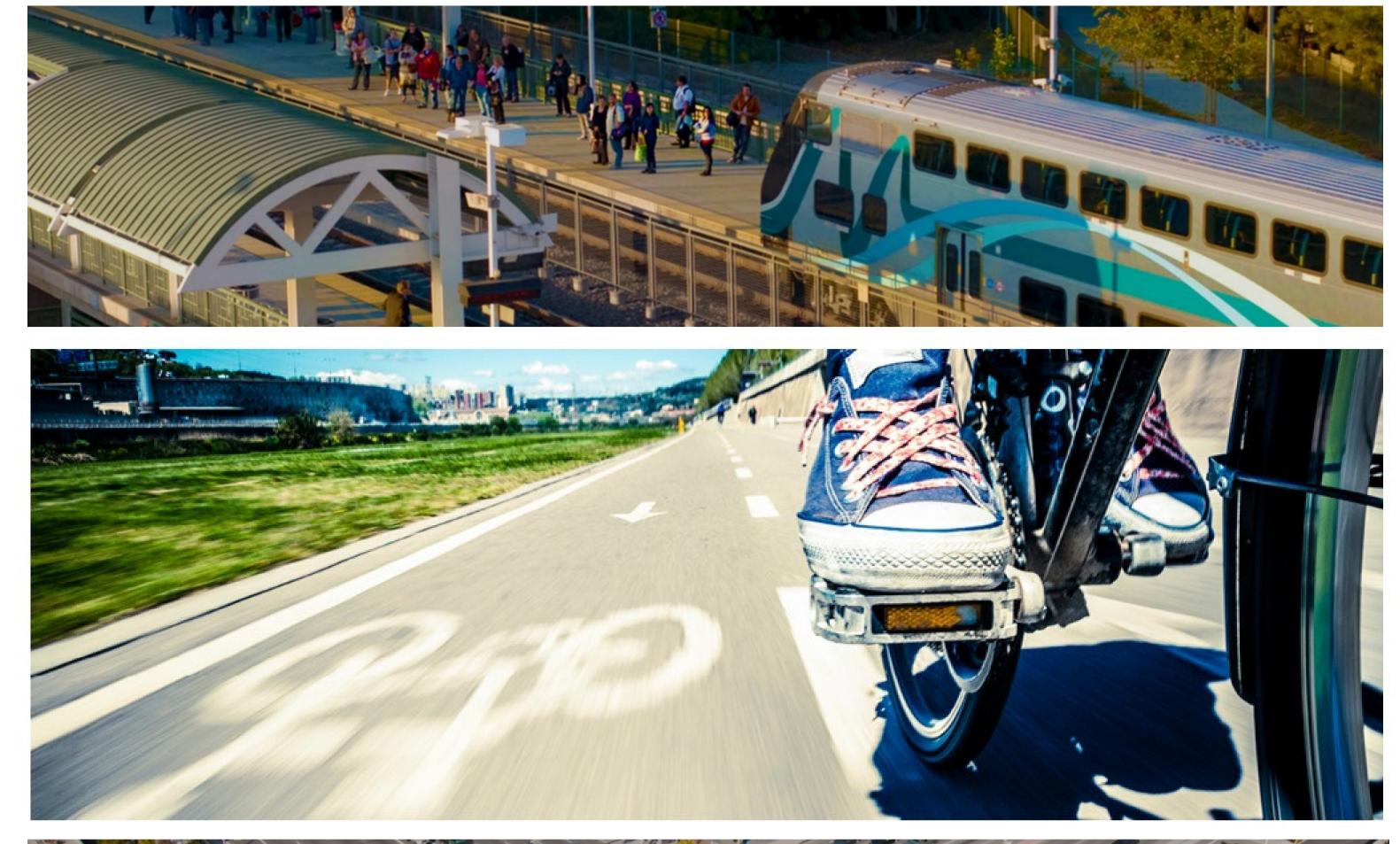

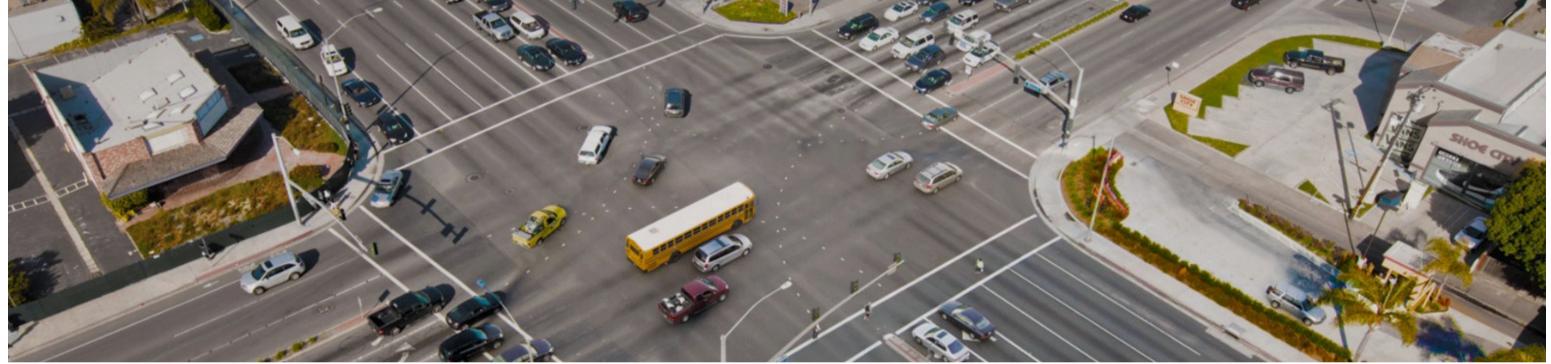

# 2019

# Federal Transportation Improvement Program

TUTORIAL AND AMENDMENT GUIDE OC FUNDTRACKER

**ORANGE COUNTY TRANSPORTATION AUTHORITY** 

# **Table of Contents**

| FTIP and RTP                                          |    |
|-------------------------------------------------------|----|
| OCFundTracker                                         | 2  |
| SECTION 1: Step by Step Guide                         | 3  |
| Creating a New User Account                           |    |
| Creating a New Project                                |    |
| Program Information                                   |    |
| Program / Authorization Type & ID                     |    |
| Implementing Agency / Project Manager / Phone / Email |    |
| Project Title                                         |    |
| Project Description                                   |    |
| Primary Program Code                                  |    |
| System / Route / Suffix                               |    |
| Federal UZA                                           |    |
| Environmental Information                             |    |
| Air Basin                                             |    |
| Environmental Document                                |    |
| Env Doc Completion Date                               |    |
| Programming Information                               |    |
| Est Total Project Cost                                |    |
| Fiscal Year                                           |    |
| Fund Type (Programmed Revenue Source)                 |    |
| Notice of Project Completion Date                     |    |
| Current Implementation Status (Element Code)          |    |
| Congestion Management Plan (CMP) Process              |    |
| Active Transportation Program (ATP) Process           |    |
| Scheduling Information                                |    |
| Change Reason                                         |    |
| Narrative Description                                 |    |
| Narrative                                             |    |
| Modifying an Existing Project                         | 16 |
| Add a Fund Source                                     |    |
| Move / Delay / Advance fund sources                   |    |
| Delete Fund Sources                                   |    |
| Change Reason                                         |    |
| Saving and Submitting a Project                       |    |
| Saving For Later                                      |    |
| Editing a Saved Project                               |    |
| Deleting a Saved Project                              |    |
| Submitting to OCTA                                    |    |
| Uploading Documents                                   |    |
| Viewing Existing Projects                             |    |
| Reports                                               |    |
| Carry Over                                            |    |
| Confirmation Letter Package                           |    |
| SECTION 2: References                                 |    |
| Administrative Edit                                   |    |
| Program Source                                        |    |
| Tip Project ID                                        |    |
| SCAG Modeling #                                       |    |
| Capacity Increase                                     |    |
| Mode No                                               |    |
| Lump Sum / Lump Sum Name / Grouped Project            |    |
| Conformity Category                                   |    |
| Common Problems                                       |    |
| Federal UZA Listing                                   |    |
| Common Fund Sources                                   |    |
|                                                       |    |

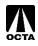

# Introduction

#### FTIP and RTP

The Federal Transportation Improvement Program (FTIP) is the primary programming and implementation process for projects identified in the Regional Transportation Plan (RTP).

The Southern California Association of Governments (SCAG) prepares the RTP, a 30-year Long Range Plan that models projects for conformity with the Federal Clean Air Act. The plan emphasizes needs and improvements in the transportation system in the greater Southern California area such as goods movements, management, and financing.

The FTIP covers a minimum of four years with updates every two years and is amended periodically to reflect changes in funding, scope, or schedule.

Status and information on the FTIP is available on the SCAG website. http://ftip.scag.ca.gov/Pages/default.aspx

Electronic copies of the adopted SCAG FTIP Guidelines are available on the SCAG FTIP webpage as well.

#### **OCFundTracker**

Orange County's FTIP management system was produced and released in January 2009. OCFundTracker offers a comprehensive project and programming system that can be accessed via the internet. This guide explains each variable required for project submittal or amendments.

To access the OCFundTracker, please request a log in account at http://OCFundTracker.octa.net.

Tutorials are offered in the OCFundTracker and can be accessed on the main menu. Please address questions or comments to Ben Ku at 714-560-5473 (<u>bku@octa.net</u>) or Pontip Somchai at 714-560-5750 (<u>psomchai@octa.net</u>)

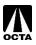

## **SECTION 1: Step by Step Guide**

# **Creating a New User Account**

| OCTA Orange Cour | nty Transportation Authority                           |
|------------------|--------------------------------------------------------|
|                  |                                                        |
|                  |                                                        |
|                  | Existing OCfundTrAcker users                           |
|                  | Enter your username and password to sign in            |
|                  | USERNAME:                                              |
|                  | PASSWORD:                                              |
|                  | Remember my username on this computer                  |
|                  | LOGIN                                                  |
|                  | NEW TO OCfundTrAcker? FORGOT YOUR PASSWORD? CLICK HERE |
|                  |                                                        |
| ONTACT OCTA      | 1 554 76s EMAIL OCFUNDTRACKERHELP@ECOINTERACTIVE.COM   |

#### Step 1 – Access the OCFundTracker Webpage

- Direct your browser to: http://OCFundTracker.octa.net
- Click the "Click Here" link located under the "Existing OCFundTracker users" box.

#### Step 2 – Creating a New User

- Fill in the appropriate contact information. Please fill this information out as thoroughly as possible, it is important for OCTA staff to contact users during the FTIP process. It is recommended to use your first initial and last name for the username.
- Make sure you hold onto your username and password information. You will need this every time you log in.

Note: If you are not responsible for the Local Streets and Roads Program, Combined Transportation Funding Program (CTFP) – please select "No" when prompted to answer questions regarding your level of access for the CTFP.

| Please answer the following questions to determine your access level: |                                                        |  |  |  |
|-----------------------------------------------------------------------|--------------------------------------------------------|--|--|--|
| •                                                                     | Are you responsible for amending projects in the FTIP? |  |  |  |
| •                                                                     | Are you responsible for submitting amendments to OCTA? |  |  |  |
| -                                                                     | Do you need access to FTIP?                            |  |  |  |
| -                                                                     | Do you need access to CTFP?                            |  |  |  |
| -                                                                     | Are you authorized to submit CTFP payment<br>requests? |  |  |  |

#### Step 3 – Approval E-mail

Once you have submitted your request, OCTA staff will review and approve or deny access to the OCFundTracker. If approved, you will receive an e-mail noting your account approval.

To ensure consistency, please do not share user accounts.

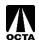

# **Creating a New Project**

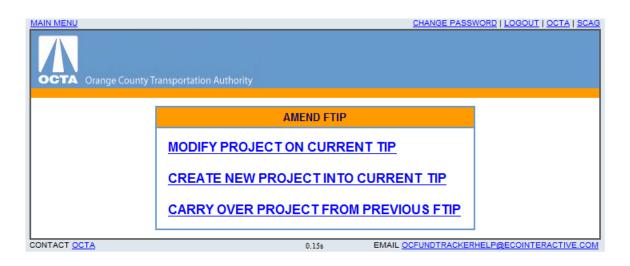

#### Step 1 – Access the Create New Project Menu

- Click "FTIP".
- Click "AMEND FTIP" under Agency Working Area. This is only available if there is an open FTIP.
- Click "CREATE NEW PROJECT INTO CURRENT 17 TIP" under AMEND FTIP.

#### Step 2 – Creating the Project

**PROJECT INFORMATION** 

To enter a new project you will need to provide the following information. A summary of the fields are provided below. For a detailed description of each field, please see page 6 of this guide.

| Field Type                       | Selection / Fill In                                 |
|----------------------------------|-----------------------------------------------------|
| SCAG RTP PROJECT #               | The associated RTP ID for your project – assigned   |
|                                  | during the modeling process. If you have trouble    |
|                                  | locating your modeling number, please contact       |
|                                  | Ben Ku at <u>bku@octa.net.</u>                      |
| Implementing Agency              | Select the agency.                                  |
| Project Manager / Phone / E-mail | The person managing the project.                    |
| Project Title                    | Title of the project.                               |
| Project Description              | Please click "Guidelines", located next to the text |
|                                  | box for an extensive explanation.                   |
| Primary Program Code             | The program code associated with your project,      |
|                                  | secondary codes are available by clicking the link  |
|                                  | "SHOW SECONDARY CODES."                             |
|                                  |                                                     |
|                                  | Please see page 7 for more information on           |
|                                  | program codes.                                      |

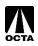

| Field Type                        | Selection / Fill In                                                                                                    |
|-----------------------------------|----------------------------------------------------------------------------------------------------|
| System                            | Transit, Local Highway, or State Highway – If it is a<br>Highway please select the highway (22, 5, 405,<br>605, etc.) associated with the project.                                                        |
|                                   | Transit – Includes bus, commuter rail systems,<br>rideshare programs, vanpool, mass transit facilities,<br>etc.                                                                                           |
|                                   | Local Highway– Includes streets and roads such as arterials, intersections, grade separations, street widening, and etc.                                                                                  |
|                                   | State Highway – Includes highway projects, such as widening, on ramps, HOV facilities, and etc.                                                                                                    |
| Federal Urbanized Area (UZA)      | Orange County has two UZA's, LA-LB-SA and<br>Mission Viejo. Select the associated one, A UZA<br>map is available in the references section (pg 29).                                                       |
| Air Basin                         | Select SCAB (South Coast Air Basin).                                                                                                    |
| Environmental Document (ENV)      | This is required – select the appropriate<br>environmental document or the planned type of<br>environmental document.                                                                                     |
| ENV Doc Completion Date           | Enter the date the document was approved, or the estimated time it will be approved.                                                                                                    |
| Programming Information           | This section requires the user to include<br>programming information for the project. Data is<br>broken down by fund source, fiscal year, phase,<br>and amount. Click FUND HELP (located in<br>database). |
| Current Implementation Status     | Select current status of the project (Started, Completed, In Progress).                                                                                                    |
| Notice of Project Completion Date | Date the project is expected to be completed.                                                                                                    |
| Change Reason                     | It should default to "New Project" when creating a new project.                                                                                                    |
| Narrative Description             | Fill in with appropriate reason for changing or enter the new request.                                                                                                    |
| Narrative (Automate)              | This will automatically fill in once you save or submit the project.                                                                                                    |

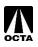

#### **Program Information**

| PROGRAM / AUTHORIZATION TYPE       ID         SCAG RTP PROJECT #       ORA000193         EA NUMBER       071621         LOCAL AGENCY ID       M003         PPNO (STIP-RIP)       2868B         PROJECT ITILE         SR-22/I-405 HOV connector. EA071621 DUAL LD CALTRANS-OCTA. SPLIT PROJECT         PROJECT DESCRIPTION - GUIDELINES                                                                                        | ▼<br>sta.net |
|----------------------------------------------------------------------------------------------------|--------------|
| EA NUMBER       071621         LOCAL AGENCY ID       M003         PPNO (STIP-RIP)       2868B         PROJECT TITLE         SR-22/I-405 HOV connector. EA071621 DUAL LD CALTRANS-OCTA. SPLIT PROJECT                                                                                                    | ▼<br>sta.net |
| EA NUMBER       071621       Caltrans         LOCAL AGENCY ID       M003       PROJECT MANAGER       PHONE (10-DIGIT)       EMAIL         DPNO (STIP-RIP)       2868B       Dennis Mak       7145605826       dmak@od         PROJECT TITLE       SR-22/I-405 HOV connector. EA071621 DUAL LD CALTRANS-OCTA. SPLIT PROJECT       FROJECT       SR-22/I-405 HOV connector.       EA071621 DUAL LD CALTRANS-OCTA. SPLIT PROJECT | ➡<br>sta.net |
| PPNO (STIP-RIP)                                                                                                    | ta.net       |
| PROJECT TITLE<br>SR-22/I-405 HOV connector. EA071621 DUAL LD CALTRANS-OCTA. SPLIT PROJECT                                                                                                    | ta.net       |
| PROJECT TITLE<br>SR-22/I-405 HOV connector. EA071621 DUAL LD CALTRANS-OCTA. SPLIT PROJECT                                                                                                    |              |
| SR-22/I-405 HOV connector. EA071621 DUAL LD CALTRANS-OCTA. SPLIT PROJECT                                                                                                    |              |
|                                                                                                    |              |
| PRO JECT DESCRIPTION - GUIDELINES                                                                                                    |              |
| COBECT BEOOKIT TION                                                                                                    |              |
| CAR62 - HWY/RD IMP-LANE ADD w/ HOV LANE(S): NRS ▼<br>SHOW SECONDARY CODES BEGIN END LENGTH                                                                                                    |              |
| POSTMILES 0.01 0.65 0.64                                                                                                    |              |
| FROM TO<br>SYSTEM DOUTE SUSERY Seal Beach Blvd. Valley View St.                                                                                                    |              |
| STSTENI ROUTE SUFFIX                                                                                                    |              |
| State Hwy + ZZ + EXISTED PROPOSED HOV Compositors from SD 22 to 1405                                                                                                    |              |
| 1 2 HOV CONNECTION SN-22 TO F405                                                                                                    |              |
| HUV ACCESS EGRESS LUC TULL RATE TULL CULLECT LUC [()]]                                                                                                    | METHOD       |

#### Program / Authorization Type & ID

A "SCAG RTP PROJECT #" (Modeling Number) must be entered for all projects. All projects need to be in the RTP in order to be created in the FTIP. These are assigned by SCAG. Planning Program Number (PPNO) and Project Number / Expenditure Authorization (EA) can also be included in this section by selecting the drop down menu to the corresponding authorization.

Note: The "SCAG RTP PROJECT #" is also the "SCAG MODELING #".

#### Implementing Agency / Project Manager / Phone / Email

Implementing Agency is the lead agency for the project.

Project Manager must be filled out (including contact information) in order to enter the project. The project manager is the person that will be contacted for details on the project.

#### **Project Title**

Short description of project. Usually a summary of the project description that includes the affected area (street/road or highway), the location boundaries, and short description of change.

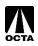

#### **Project Description**

Project descriptions are required by 23 CFR part 450.324(e). These descriptions must include location/boundaries, nature of project, and scope. The OCFundTracker TIP database has built in guidelines on writing project descriptions.

In the Project Form, click "GUIDELINES" for a detailed explanation on how to correctly write a project description.

#### Sample

```
PROJECT DESCRIPTION - GUIDELINES
HOV connectors from SR-22 to I-405, between Seal Beach Blvd. (I-405 PM 022.558) and
Valley View St. (SR-22 PM R000.917), with a second HOV lane in each direction on I-405
between the two direct connectors. Toll Credit Match for CMAQ.
```

#### **Primary Program Code**

Regionally significant projects require program codes. The codes are listed based on the type of project such as capacity enhancing improvements "CA", non-capacity enhancing improvements "NC". The program code will assist SCAG staff when identifying regionally significant project. It is important that the program code is accurate.

Program codes are developed using several components that explain the project type.

For example:

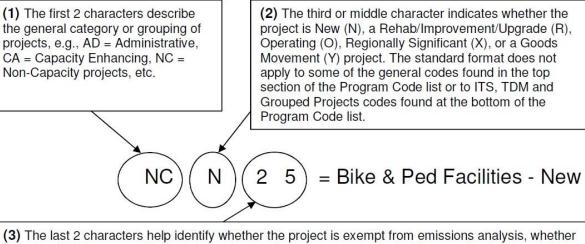

(3) The last 2 characters help identify whether the project is exempt from emissions analysis, whether there is a TCM or non-motorized element as part of a larger project, etc. Program Codes (see table beginning on page 107) ending with numbers 0 through 49 generally represent federally exempt projects. Codes ending with H1 through H6 represent projects that require hot-spot analysis consideration. Codes ending with T0 through T9 indicate that there is a non-motorized or TCM component to the larger project (used in capacity and non-capacity highway/road projects)

Source:SCAG 2019 FTIP Guidelines

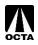

#### Standard Program Code Format Legend

| First 2 Characters                                                                                                    | Third (Middle) Character                                                                                                    | Last 2 Characters (4 <sup>th</sup> and 5 <sup>th</sup> )                                                                                                    |
|----------------------------------------------------------------------------------------------------|----------------------------------------------------------------------------------------------------|----------------------------------------------------------------------------------------------------|
| AD = Admin/Admin Facilities<br>AR = Art<br>BU = Bus transit item<br>CA = Capacity Enhancing<br>CH = Child Care<br>CO = Commuter Rail item<br>FE = Ferry Service Item<br>FU = Fueling related<br>IT = ITS project<br>LR = Light Rail Item<br>LU = Conformity exempt Group<br>Projects categories<br>NC = Non-Capacity Enhancing<br>PA = Paratransit item<br>PL = Planning<br>RA = Rail Item<br>SE = Security project<br>SH = SHOPP Group Projects<br>TD = Trans. Demand Mgmnt<br>VE = Vehicles<br>TR = Transit project that applies<br>across modes | <ul> <li>N = New</li> <li>R = Rehabilitation,<br/>Improvement or Upgrade</li> <li>O = Operating or Operating<br/>Assistance</li> <li>X = Regionally Significant</li> <li>Y = Goods Movement</li> </ul> Note: the standard middle<br>character format does not apply<br>to some of the general codes<br>found in the first section of the<br>Program Codes list or to ITS,<br>TDM and Grouped Project codes<br>found at the bottom of the<br>Program Code list. | <ul> <li>0 through 49 = Federal Exempt<br/>projects</li> <li>H1 through H6 = Six projects<br/>that require Hot Spot Analysis,<br/>for special use only</li> <li>T0 through T9 = Larger<br/>Hwy/Road projects contain non-<br/>motorized or TCM aspects</li> </ul> |

Common program codes used by Orange County agencies are generally a variation of CA (Capacity enhancing), NC (Non-Capacity Enhancing), PL (Planning), and PA (Paratransit).

Please see pages 107 in the SCAG 2019 FTIP Guidelines for a list of program codes.

#### System / Route / Suffix

There are three types of systems for projects, Local Highways, State Highways, and Transit. Depending on the system type, OCFundtracker will request different modeling information.

| System Type | Description                                                  |
|-------------|--------------------------------------------------------------|
| Local Hwy   | Includes surface streets, arterials, and local roads.        |
| State Hwy   | Highways and Freeway network including toll roads.           |
| Transit     | Transit systems such as Bus, Rail, Stations, and Operations. |

#### If Local Hwy is selected:

- If "Local Hwy" is selected, "Local Street Name" should be filled in with the project's location/local highway. The suffix box will be automatically grayed out.
- "From" and "To" should be filled with the closest intersecting street of the start and end of the project location.
- "Street Dist" is the length of the project's location/local highway.

Note: If "IS Modeling" is selected "YES":

- "Lane # Existed" should be filled in with the current number of lanes on this section of highway. "Lane # Proposed" should be filled in with the proposed number of lanes. If there is no change in the number of lanes, the two fields should be filled in with the existing number of lanes.
- "Improvement Desc" should be filled in with a short description of the work to be conducted.

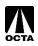

If this is an HOV project, "HOV Access Egress Loc" should be filled in with the start of the HOV lane. If this is a toll lane, "Toll rate" should be filled in with the amount charged to use the lanes. "Toll Collect Loc" should be filled in with the start of the toll collection station. The "Toll Method" should be filled in with the type of payment. Only two options are available: Cash and Credit Card.

#### Sample

|                                                                             | LOCAL STREET NAME<br>La Pata                             | FROM<br>Ortega Hwy                 | TO<br>Rd Terminus | STREET DIST<br>10000 ft |
|-----------------------------------------------------------------------------|----------------------------------------------------------|------------------------------------|-------------------|-------------------------|
| SYSTEM         ROUTE         SUFFIX           Local Hwy         ▼         ▼ | LANE #<br>EXISTEDLANE #<br>PROPOSEDIMPROVEM<br>LA PATA35 | <u>INT_DESC</u><br>AVENUE WIDENING | & GAP CLOSURE     |                         |
|                                                                             | HOV_ACCESS_EGRESS_LOC TO                                 | L_RATE TOLL_COLLEC                 | T_LOC TOLL_METHO  | <u>D</u><br>▼           |

#### If State Hwy is selected:

- If "State Hwy" is selected, "Route" must be filled in with the associated Highway. The suffix information is optional (e.g. N, S, E, or W).
- "Postmiles" includes the start of the project location, end of the project location, and length of the project. The length will automatically populate once "Begin" and "End" are filled in.

Note: If "IS Modeling" is selected "YES":

- The "From" and "To" should be filled in with the closest street/off-ramp of the project limits.
- "Lane # Existed" should be filled in with the current number of lanes on this section of highway. "Lane # Proposed" should be filled in with the propose number of lanes. If there is no change in the number of lanes, the two fields should be filled in with the existing number of lanes.
- "Improvement Desc" should be filled in with a short description of the work to be conducted.
- If this is an HOV project, "HOV Access Egress Loc" should be filled in with the start of the HOV lane. If this is a toll lane, "Toll rate" should be filled in with the amount charged to use the lanes. "Toll Collect Loc" should be filled in with the start of the toll collection station. The "Toll Method" should be filled in with the type of payment. Only two options are available: Cash and Credit Card.

|                     | BEGIN         END         LENGTH           POSTMILES         0.01         0.65         0.64 |
|---------------------|---------------------------------------------------------------------------------------------|
|                     | FROM TO                                                                                     |
| SYSTEM ROUTE SUFFIX | Seal Beach Blvd. Valley View St.                                                            |
| State Hwy 🔻 22 💌    | LANE # LANE # IMPROVEMENT_DESC                                                              |
|                     | 1 2 HOV Connectors from SR-22 to I-405                                                      |
|                     | HOV_ACCESS_EGRESS_LOC TOLL_RATE TOLL_COLLECT_LOC TOLL_METHOD \$                             |

#### If Transit is selected:

• The route and suffix box will be automatically grayed out.

Note: If "IS Modeling" is selected "YES":

- "Transit Mode" should be filled in with one of the following: Bus, Commuter Rail, Exclusive Busway, Light Rail, Subway.
- For information on other fields, please consult with OCTA or SCAG for detailed information.

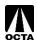

| <u>SYSTEM</u> ROUTE <u>SUFFIX</u><br>Transit ▼ ▼                         | * <u>TRANSIT MODE</u><br>Bus<br><u>STOP_LOCATION</u><br>1 | STOP_TIME | STOP_DISTANCE | HEADWAY_PEAK<br>4 |
|--------------------------------------------------------------------------|-----------------------------------------------------------|-----------|---------------|-------------------|
| HEADWAY_OFFPEAKFARETRANSFER_FEEPARKING_COSTPARK_RIDE_LOCATION5\$6\$7\$89 |                                                           |           |               |                   |

#### Federal UZA

Federal Urbanized Areas are issued through the US Census Bureau. Orange County has two urbanized areas, Los Angeles-Long Beach-Santa Ana and Mission Viejo. Fill in the appropriate UZA where the project is located, please see the references section for a UZA map (pg 29).

Please refer to the FHWA website for more information on Federal UZAs at <a href="http://www.fhwa.dot.gov/planning/census\_issues/urbanized\_areas\_and\_mpo\_tma/">http://www.fhwa.dot.gov/planning/census\_issues/urbanized\_areas\_and\_mpo\_tma/</a>.

#### **Environmental Information**

Environmental information includes the air basin the project is located, the estimated or actual environmental document, and the completion date or estimated completion date of the environmental document.

| ENVIRONMENTAL   | INFORMATION            |   |                         |  |
|-----------------|------------------------|---|-------------------------|--|
| AIR BASIN - MAP | ENVIRONMENTAL DOCUMENT |   | ENV DOC COMPLETION DATE |  |
| SCAB 💌          | CATEGORICALLY EXEMPT   | • | 3/18/2015               |  |

#### Air Basin

The designated Air Basin for Orange County is the South Coast Air Basin (SCAB). SCAB covers Los Angeles County, Orange County, and portions of San Bernardino and Riverside County. These regions are determined by the California Air Resources Board (CARB).

#### **Environmental Document**

Each project is required to go through environmental compliance. Select the appropriate Environmental Document type for the project. Federal approval is required when a project is proposed for funding with Title 23 U.S.C. or Federal Transit Act funds, or requires Federal approval action by FHWA/FTA.

Please update the project when changes are made to the Environmental Documentation.

#### **Env Doc Completion Date**

Please enter the completion date (or anticipated completion date) of the associated environmental document.

Please see page 69 in the SCAG 2019 FTIP Guidelines for more information on Environmental Requirements.

#### **Programming Information**

The programming information is a funding schedule for each project. This section explains when and how the project will be funded. It is broken down by fiscal year, funding source, and phase.

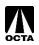

|                 | ING INFORMATION (\$000) <                         |                |         |           | ES] [GRAPH |   |
|-----------------|---------------------------------------------------|----------------|---------|-----------|------------|---|
| EST TOTAL PR    | OJECT COST                                        |                |         |           |            |   |
| \$11            | 9,295                                             |                |         |           |            |   |
| FISCAL YEAR     | FUND TYPE (PROGRAMMED REVENUE SOURCE) - FUND HELP | PA&ED/PS&E     | ROW     | CON       | TOTAL      |   |
| 06/07 🔻         | CMAQ - Congestion Mitigation Air Quality          | ▼ \$12,000     | \$0     | \$0       | \$12,000   | X |
| 07/08 🔹         | CMAQ - Congestion Mitigation Air Quality          | ▼ \$0          | \$6,293 | \$0       | \$6,293    | X |
| 08/09 -         | CMAQ - Congestion Mitigation Air Quality          | ▼ \$0          | \$0     | \$23,907  | \$23,907   | X |
| 09/10 🔻         | CMAQ - Congestion Mitigation Air Quality          | ▼ \$0          | \$0     | \$19,864  | \$19,864   | X |
| 12/13 🔻         | CMAQ - Congestion Mitigation Air Quality          | ▼ \$0          | \$0     | \$3,603   | \$3,603    | X |
| 13/14 🔹         | CMAQ - Congestion Mitigation Air Quality          | ▼ \$160        | \$0     | \$1,539   | \$1,699    | X |
| 16/17 🔹         | CMAQ - Congestion Mitigation Air Quality          | ▼ \$0          | \$0     | \$2,305   | \$2,305    | X |
| 09/10 🔻         | ARRA - REGIONAL SURFACE TRANSPORTATION PROGRAM    | ▼ \$0          | \$0     | \$49,624  | \$49,624   | X |
| -               |                                                   | ▼              |         |           | \$0        |   |
| •               |                                                   | ▼              |         |           | \$0        |   |
| •               |                                                   | •              |         |           | \$0        |   |
| •               |                                                   | ▼              |         |           | \$0        |   |
| •               |                                                   | •              |         |           | \$0        |   |
|                 | CMAQ - Congestion Mitigation Air Qua              | ality \$12,160 | \$6,293 | \$51,218  | \$69,671   |   |
|                 | ARRA - REGIONAL SURFACE TRANSPORTATION PROGR      | AM \$0         | \$0     | \$49,624  | \$49,624   |   |
| *Toll Fund Cred | is not part of the GRAND TOTAL                    |                |         |           |            |   |
|                 | Update Subtotals GRAND TO                         | TAL \$12,160   | \$6,293 | \$100,842 | \$119,295  |   |

#### **Est Total Project Cost**

Enter the estimated cost of the project. The Estimated Total Project Cost cannot be lower than the total programmed amount, but can be higher for some projects.

#### **Fiscal Year**

Fiscal Year of the associated fund type. Editing prior years is possible, but not necessary.

#### Fund Type (Programmed Revenue Source)

The program revenue source should reflect the accounts from which the funds are being withdrawn to fund the project. Funding will be distributed across three phases of the project: PA&ED/PS&E, ROW, and CON.

| Phase      | Description                                                              |  |
|------------|--------------------------------------------------------------------------|--|
| PA&ED/PS&E | Project Approval & Environmental Documentation / Plans, Specifications & |  |
|            | Estimates.                                                               |  |
| ROW        | Right of Way/Acquisition phase.                                          |  |
| CON        | Construction/Close out phase.                                            |  |

The SCAG 2019 FTIP Guidelines lists the federal and state fund sources. The OCFundTracker has a complete listing of fund sources, which includes federal, state, and local sources. The most commonly used fund sources for local agencies are listed in the references section on page 30 of this guide.

#### Notice of Project Completion Date

Please enter the completion (or anticipated) date for the project. This should be consistent with your funding sources. This cannot be modified if the project is modeled or a Transportation Control Measures (TCM) in the first two years of the FTIP.

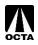

#### **Current Implementation Status (Element Code)**

The Implementation Status or Element Code, refers to the status of the project. This should be consistent with your funding sources.

| 1  | No Project Activity                                        |  |  |  |
|----|------------------------------------------------------------|--|--|--|
| 2  | Environmental Document / Pre-Design Phase (PAED)           |  |  |  |
| 3  | Engineering/Plans, Specifications and Estimates (PS&E)     |  |  |  |
| 4  | Right-of-Way (ROW) Acquisition                             |  |  |  |
| 5  | Bid/Advertise Phase                                        |  |  |  |
| 6  | Contract/Project Award                                     |  |  |  |
| 7  | Construction/Project Implementation begins                 |  |  |  |
| 8  | Construction/Implementation Complete, Project Open for Use |  |  |  |
| 9  | First Vehicle/Equipment Delivered                          |  |  |  |
| 10 | All Vehicles/Equipment Delivered                           |  |  |  |
| 11 | Contract/Project Complete                                  |  |  |  |
| 12 | Project Open For Use But Landscaping/Other Still Pending   |  |  |  |

#### **Congestion Management Plan (CMP) Process**

In the SCAG region, federal regulations stipulates that <u>no federal funds may be programmed for any</u> project that significantly increase Single Occupancy Vehicle (SOV) capacity unless the project is <u>addressed as part of a congestion management process</u>. The FTIP, as the programming document for all federal transportation funds, must be consistent with the regulations. *Note: The \$50 million threshold previously used to determine CMP was eliminated in the 2017 FTIP and is no longer applicable.* 

SCAG worked closely with FHWA and determined that any SOV capacity increasing project that adds at a minimum one (1) mile or more in length meets criteria for CMP review. All FTIP submissions for significant SOV capacity increasing projects that are at least 1 mile in length and above must include documentation that demonstrates TDM or other operational management strategies were considered and incorporated into the project.

In the FTIP submission, if a project increases SOV capacity by at least 1 mile or more, enter which travel demand reduction or operational management strategies will be included as part of the project in the submission.

If the new or amended project has an adopted planning and/or environmental document that indicates which demand reduction or operational management strategies were evaluated/incorporated, include a copy of, or link to the document.

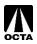

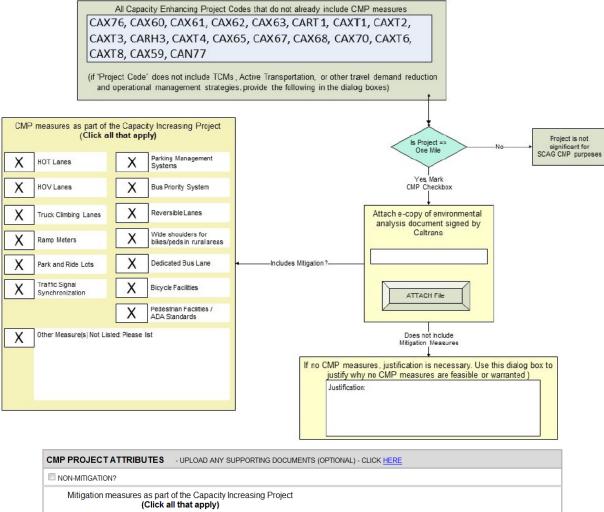

| CMP PROJECT ATTRIBUTES              | - UPLOAD ANY SUPPORTING DOCUMENTS (OPTIONAL) - CLICK HERE |
|-------------------------------------|-----------------------------------------------------------|
| NON-MITIGATION?                     |                                                           |
|                                     | of the Capacity Increasing Project<br>II that apply)      |
| Hot Lanes                           | Parking Mgmt Sys                                          |
| HOV Lanes                           | Bus Priority Sys                                          |
| Truck Climbing Lanes                | Reversable Lanes                                          |
| Ramp Meters                         | Wide Shoulders                                            |
| Park and Ride Lots                  | Dedicated Bus Lane                                        |
| Traffic Signal Sync                 | Bicycle Facilities                                        |
| Ped facilities                      |                                                           |
| Other Measure(s) Not Listed: Please | List                                                      |
|                                     |                                                           |
|                                     |                                                           |
|                                     |                                                           |
|                                     |                                                           |
| L'                                  |                                                           |

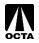

#### Active Transportation Program (ATP) Process

The ATP process applies if a project includes an active transportation component, enter the type, the length, and the estimated cost for the active transportation component.

If the project has an adopted planning and/or environmental document that indicates what active transportation strategies were evaluated/incorporated, include a copy of, or link to the document.

The following are Program Codes that may include ATP Components:

| NCRT1, NCRT3, NCRT0, NCRT2<br>Active Transportation Project as part of Larger Project<br>(Check all that apply) |  |                            |   |                                   |  |  |
|----------------------------------------------------------------------------------------------------|--|----------------------------|---|-----------------------------------|--|--|
| Class 1 Bike Path/<br>Cycletrack                                                                                |  |                            |   | Sidewalks (new)                   |  |  |
| Class 2<br>Bike Lane                                                                                            |  |                            | ( | Sidewalks<br>(rehab/repair/widen) |  |  |
| Class 3 Bike Route/Signage                                                                                      |  | Bulbouts/<br>median refuge |   |                                   |  |  |
| Bike Blvd/Bike Friendly St.                                                                                     |  | Midblock crossing signals  |   |                                   |  |  |
| Bicycle Parking (lockers/<br>racks)                                                                             |  |                            |   |                                   |  |  |
| Bicycle Traffic Signals                                                                                         |  |                            | U | Inknown/ unspecified              |  |  |
| Length of Active Transportation component (if known)                                                            |  |                            |   |                                   |  |  |

#### **Scheduling Information**

| SCHEDULE INFORMATION                                                                                                    |              |                               |                   |
|----------------------------------------------------------------------------------------------------|--------------|-------------------------------|-------------------|
| NOTICE OF PROJECT COMPLETION DATE                                                                                                    |              | LEMENTATION STATUS            | LAST UPDATED      |
| 6/30/2015                                                                                                    |              | Project Implementation begins | 12/4/2007         |
| SCHEDULED START       MONTH     YEAR       PAGED     JAN     2002       PSde     JAN     2003       ROW     MAR     2006       CON     JUL     2007 | ACTUAL START | SCHEDULED COMPLETION          | ACTUAL COMPLETION |
|                                                                                                    | MONTH YEAR   | MONTH YEAR                    | MONTH YEAR        |
|                                                                                                    | JAN V 2002 V | JAN Y 2003 Y                  | JAN 2003 V        |
|                                                                                                    | MAR 2002 V   | JAN Y 2004 Y                  | JAN 2004 V        |
|                                                                                                    | MAR 2006 V   | MAR Y 2007 Y                  | MAR 2007 V        |
|                                                                                                    | JUL V 2007 V | JUL Y 2009 Y                  | JUL 2009 V        |

Please fill out the scheduling information / timeline of the project. This should be consistent with your funding sources and only needs to be updated when there is a significant change to constitute an amendment.

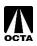

The Scheduling Information is divided into four separate sections:

| Scheduled Start      | Fill in the estimated start dates for each phase of the project.                   |
|----------------------|------------------------------------------------------------------------------------|
| Actual Start         | Once available, fill in the actual start dates for each phase of the project.      |
| Scheduled Completion | Fill in the estimated completion dates for each phase of the project.              |
| Actual Completion    | Once available, fill in the actual completion dates for each phase of the project. |

#### **Change Reason**

The Change Reason section explains to SCAG what changes were made to the project in the amendment. The "New Project" is the only available selection for the Change Reason.

#### Narrative Description

Include a short description and reasoning for the change.

For example:

- Cost increase due to utility relocation.
- Received new grant for \$1,000.
- Delay because additional right-of-way acquisition is necessary.

#### Narrative

This is automatically generated upon saving or submittal. The narrative is for OCTA and SCAG purposes and explains every change made to the project. Please do not attempt to alter the narrative.

Once you have completed the project form, please save or submit the project. Skip to the "SAVE OR SUBMIT PROJECT" section on page 19 of this guide for details.

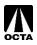

# **Modifying an Existing Project**

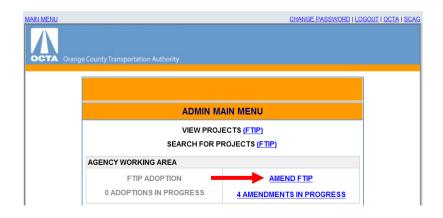

#### Step 1 – Accessing Modify Project Menu

- From the Main Menu, click "AMEND FTIP" under Agency Working Area. This is only available if there is an open FTIP amendment.
- Click "MODIFY PROJECT ON CURRENT 17 TIP" under AMEND FTIP.

#### Step 2 – Selecting a Project to Modify

- To search for a full listing of projects, just click "SEARCH FOR PROJECT".
- A Project Search Results page will list the project with "AMEND" located next to the project title.
- Click "AMEND".

| PROJECT SEARCH RESULTS |         | UPDATE TO MTIP | <u>EXPOI</u>          |                                  |
|------------------------|---------|----------------|-----------------------|----------------------------------|
| PROJECT ID             | •       | FTIP #         | TO FTIP # FTIP STATUS | PROJECT TITLE                    |
| ORA000193              | [AMEND] | 17-01          | SCAG PENDING          | SR-22/I-405 HOV CONNECTOR. EA071 |

#### Step 3 – Making Changes

Updating and making changes to a project is an important aspect of the FTIP cycle. Projects are typically updated to include, but are not limited to: description changes, updating scheduling information, changing funding sources and funding amounts, changing project managers, deleting projects, completing projects, delaying projects, updating project status, and updating environmental information.

Common amendments changes to the FTIP:

- 1. Add a Fund Source.
- 2. Move/Delay/Advance Funds.
- 3. Delete Fund Sources.

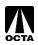

#### Add a Fund Source

| PROGRAMM                    | ING INFORMATION (\$000) < [DISPI                                                                                                    | LAY STIP/SHOPF | PFUND] [HISTORIC | AL REVENUES | ] [GRAPH R | REVENUES |
|-----------------------------|----------------------------------------------------------------------------------------------------|----------------|------------------|-------------|------------|----------|
| <u>EST TOTAL PR</u><br>\$11 | <u>0JECT COST</u><br>9,295                                                                                                    |                |                  |             |            |          |
| FISCAL YEAR                 | FUND TYPE (PROGRAMMED REVENUE SOURCE) - FUND HELP                                                                                                    | PA&ED/PS&E     | ROW              | CON         | TOTAL      |          |
| 15/16 🔻                     | CMAQ - Congestion Mitigation Air Quality                                                                                                    | \$12,000       | \$0              | \$0         | \$12,000   | X        |
| •                           | CMAQ - Congestion Mitigation Air Quality<br>HBRR-L - Bridge- Local<br>HBRR-S - Bridge - State                                                              |                |                  |             | \$0<br>\$0 |          |
| •                           | IBRC - Innovative Bridge<br>IM -EAR - Interstate Maintenance                                                                                               |                |                  |             | \$0        |          |
| •                           | NH - National Highway System<br>NH-GRIP - National Highway System - Grandfather RIP<br>NH-IIP - National Highway System-IIP                                |                |                  |             | \$0<br>\$0 |          |
| •                           | NH-RIP - National Highway System - RIP<br>NH-RIP - National Highway System - RIP<br>NH-SHOP - National Highway System - SHOPP                              |                |                  |             | \$0        |          |
| •                           | NH-SHOP - SHOPP - Environmental Improvement - National H<br>NH-SHOP - SHOPP - Mandates - National Hwy System                                               | lwy System     |                  |             | \$0        |          |
| •                           | NH-SHOP - SHOPP - Mobility - National Hwy System<br>NH-SHOP - SHOPP - Operations - National Hwy System<br>NH-SHOP - SHOPP - Roadside - National Hwy System |                |                  |             | \$0<br>\$0 |          |
| •                           | NH-SHOP - SHOPP - Roadside Preservation - National Hwy S<br>NH-SHOP - SHOPP - Roadway - National Hwy System                                                |                |                  |             | \$0        |          |
| •                           | NH-SHOP - SHOPP - Roadway Preservation - National Hwy Sy<br>SEC 112 - Surface Transportation Projects Section 112                                          | ystem          |                  |             | \$0<br>\$0 |          |
| •                           | SEC129 - Surface Transportation Priorities<br>SEC 115 - Section 115<br>NSBP - National Scenic Byways Program                                               |                | \$0              | \$0         | \$12,000   |          |
| Toll Fund Cred              |                                                                                                    |                | \$0              | \$0         | \$12,000   |          |

To add a Fund Source, locate the Programming Information section of the project page (Note: There is a fund help link available in the Programming Information box).

- Select the appropriate Fiscal Year.
- Select the appropriate Fund Type.
- Enter dollar amount in the appropriate phase (in thousands).
- Save.

#### Move / Delay / Advance fund sources

| PROGRAMM       | ING INFORMATION (\$000) <                        | DISPL | AY STIP/SHOPP | FUND] [HISTO | RICAL REVENUE | S] [GRAPH | REVENUE |
|----------------|--------------------------------------------------|-------|---------------|--------------|---------------|-----------|---------|
| EST TOTAL PR   | <u>OJECT COST</u><br>19,295                      |       |               |              |               |           |         |
| FISCAL YEAR    | FUND TYPE (PROGRAMMED REVENUE SOURCE) - FUND HEL | P     | PA&ED/PS&E    | ROW          | CON           | TOTAL     |         |
| 15/16 🔻        | CMAQ - Congestion Mitigation Air Quality         | •     | \$12,000      | \$0          | \$0           | \$12,000  | X       |
| 16/17 -        | CMAQ - Congestion Mitigation Air Quality         | •     |               |              |               | \$0       | X       |
| 07/08          |                                                  | •     |               |              |               | \$0       |         |
| 08/09          |                                                  | •     |               |              |               | \$0       |         |
| 09/10<br>10/11 |                                                  | •     |               |              |               | \$0       |         |
| 11/12          |                                                  | •     |               |              |               | \$0       |         |
| 12/13<br>13/14 |                                                  | •     |               |              |               | \$0       |         |
| 14/15          |                                                  | •     |               |              |               | \$0       |         |
| 15/16<br>16/17 |                                                  | •     |               |              |               | \$0       |         |
| 17/18          |                                                  | •     |               |              |               | \$0       |         |
| 18/19          |                                                  | •     |               |              |               | 40        |         |

To Move/Delay/Advance, locate the Programming Information section of the project page.

- Locate Fiscal Year drop down menus.
- Select appropriate Fund Type to Delay/Advance.
- Select appropriate Fiscal Year.
- Save.

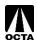

#### **Delete Fund Sources**

To Delete a Fund Source, locate the Programming Information section of the project page.

- Locate Fund Type to delete.
- Click the " $\underline{X}$ " to the right of the listing to delete the fund source.
- Save.

Please see "Saving and Submitting a Project" for saving instructions.

#### Change Reason

There are three selections available for the Change Reason:

- Complete Project
- Delete Project
- Schedule / Funding / Scope

Schedule / Funding / Scope has expanded selection specific change reasons. A list of the change reasons and their explanations are listed on page 18 of this guide. When making a change, select ONE of the following for your change reason.

Note: Minor Change should only be used in an Administrative Change/Amendment.

| CHANGE REASON                                  | FORICAL COMMENTS |
|------------------------------------------------|------------------|
| © COMPLETE PROJECT                             |                  |
| DELETE PROJECT                                 |                  |
| SCHEDULE / FUNDING / SCOPE                     |                  |
| NARRATIVE DESCRIPTION - LAST UPDATED: GUIDANCE |                  |
|                                                |                  |
| NARRATIVE (AUTOMATE)                           |                  |
|                                                |                  |
|                                                |                  |

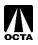

There are several types of selections to be used when selecting Schedule / Funding / Scope as the change reason. A short description of the most commonly used change reasons are located below.

| Selection                           | Description                                                                                                 |
|-------------------------------------|----------------------------------------------------------------------------------------------------|
| 2019 FTIP Carryover                 | Carry over project from prior FTIP.                                                                         |
| Combined Project                    | Project is being combined with another project.                                                             |
| Combined Project & Schedule Advance | Project is being combined and advanced in schedule.                                                         |
| Combined Project & Schedule Delay   | Project is being combined and delayed in schedule.                                                          |
| Complete                            | Completed project.                                                                                          |
| Cost Change and Schedule Advance    | Change in cost and advancing scheduling.                                                                    |
| Cost Change and Schedule Delay      | Change in cost and delay scheduling.                                                                        |
| Cost Decrease                       | Decreasing the cost of the project.                                                                         |
| Cost Increase                       | Increasing the cost of the project.                                                                         |
| Deleted Combined project            | Project deletion due to combining with another project.                                                     |
| Description Change                  | Change description of the project. Please do not select this if the change alters the scope of the project. |
| Fund Source Change                  | Change funding sources with no cost change.                                                                 |
| Lead Agency Change                  | Change lead agency.                                                                                         |
| New Combined Project                | New project by combining two existing projects.                                                             |
| Minor Change                        | Change has no impact on scope, cost, or schedule.                                                           |
| Schedule Advance                    | Advancing project schedule.                                                                                 |
| Schedule Delay                      | Delay project schedule.                                                                                     |
| Scope Change                        | Change scope of project. This may require remodeling of the project.                                        |
| Split Project                       | Splitting project into separate projects.                                                                   |

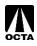

# Saving and Submitting a Project

 SPELL CHECK

 Save for Later
 Submit to OCTA
 Reset Form

There are two options after entering project information:

| Save for Later | Saves project in "Amendments in Progress" page.<br>This will allow you to edit and amend the project at<br>a later time. THIS DOES NOT SUBMIT TO OCTA<br>UNLESS YOU CLICK "SUBMIT TO OCTA". |
|----------------|----------------------------------------------------------------------------------------------------|
| Submit to OCTA | Submit the amended project directly to OCTA without saving.                                                                                                    |

#### Saving For Later

Saving for later will allow the user to save the project and continue amending the project prior to formally submitting the amendment to OCTA.

- Click "SAVE FOR LATER" at the bottom of the page.
- OCFundTracker will alert you of any problems that have occurred on the page make the changes, if necessary and click "SAVE FOR LATER".
- If the save was successful, OCFundTracker forward you to the "AMENDMENTS IN PROGRESS" page.

Note: This does not submit the project to OCTA.

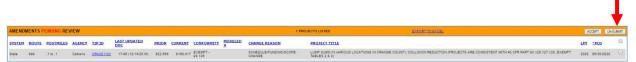

Notice that the Main Menu shows "# PENDING AMENDMENTS". You can open this section and remove a submittal if you have made an error or no longer need to submit the change, by checking the appropriate box for the project and clicking "UNSUBMIT".

#### **Editing a Saved Project**

Saved projects can be accessed through the "AMENDMENTS IN PROGRESS" page. Editing will allow you to make changes to a project that was previously saved prior to submitting to OCTA.

- From the Main Menu, Click "AMENDMENTS IN PROGRESS".
- Locate the project you are editing.
- Click on the TIP ID corresponding to your project, this will access the project in its previously saved state.

| AMEND         | MENTS II | N PROGRESS   | ;      |         |                     |                                  | EXPO                                                                    | RT TO EXC | ) <u>EL</u> |          |                      |
|---------------|----------|--------------|--------|---------|---------------------|----------------------------------|-------------------------------------------------------------------------|-----------|-------------|----------|----------------------|
| <u>SYSTEM</u> | ROUTE    | POSTMILES    | AGENCY | TIP ID  | LAST UPDATED<br>DOC | CHANGE REASON                    | PROJECT TITLE                                                           | LPY       | PCD         |          |                      |
| State         | 5        | 12.4 to 14.5 | (OCTA) | ORA1317 | 11                  | SCHEDULE/FUNDING/SCOPE<br>CHANGE | INTERSTATE 5 WIDENING FROM STATE ROUTE 73 TO OSO<br>PARKWAY - SEGMENT 1 | 2019      | 06/30/2023  | [DELETE] | .[SUBMIT TO<br>OCTA] |
| State         | 91       | 5.3 to 10.4  | (OCTA) | ORA1303 | <u>01</u>           | DELETE PROJECT                   | SR-91 (SR-57 TO SR-55)                                                  | 2014      | 12/31/2025  | [DELETE] | .[SUBMIT TO<br>OCTAL |

You may return to the "AMENDMENTS IN PROGRESS" page when you need to recall or edit a project that has not been submitted to OCTA.

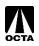

#### **Deleting a Saved Project**

If a saved project no longer needs to be submitted to OCTA, the project can be deleted through the "AMENDMENTS IN PROGRESS" page.

- From the Main Menu, click "AMENDMENTS IN PROGRESS".
- Locate the project you wish to delete.
- Click "DELETE" for the corresponding project. This will remove any saved amendments to this project.

Note: If the project is a <u>new</u> project, this will completely remove the project from the OCFundTracker. Projects that are amendments to previously approved projects will only delete the amended version, not the approved version.

#### Submitting to OCTA

There are two methods to submitting a project. You can also directly submit this project from the project page. If your project was saved for later, the project will need to be submitted through the "AMENDMENTS IN PROGRESS" page.

Method 1: Submitting from the project page. This option is not recommended unless the project has been reviewed by your agency staff.

- From the project page, click "SUBMIT TO OCTA".
- OCFundTracker will alert you of any problems that occurred on the page make the changes if necessary and click "SUBMIT TO OCTA".
- If the save was successful, OCFundTracker will indicate a successful submission. The project can now be viewed under "PENDING AMENDMENTS" under the Main Menu.
- Your project has now been submitted to OCTA for review.

Method 2: Submitting from the "AMENDMENTS IN PROGRESS" page.

- From the Main Menu, click "AMENDMENTS IN PROGRESS".
- Locate the project you wish to submit.
- Click "SUBMIT TO OCTA", the project will now be sent to OCTA for approval and review.

| AMENDMENTS IN PROGRESS EXPORT TO EXCEL |       |              |        |               |                     |                                  |                                                                         |            |            |  |                            |
|----------------------------------------|-------|--------------|--------|---------------|---------------------|----------------------------------|-------------------------------------------------------------------------|------------|------------|--|----------------------------|
| SYSTEM                                 | ROUTE | POSTMILES    | AGENCY | <u>TIP ID</u> | LAST UPDATED<br>DOC | CHANGE REASON                    | PROJECT TITLE                                                           | <u>LPY</u> | PCD        |  |                            |
| State                                  | 5     | 12.4 to 14.5 | (OCTA) | ORA13171      |                     | SCHEDULE/FUNDING/SCOPE<br>CHANGE | INTERSTATE 5 WIDENING FROM STATE ROUTE 73 TO OSO<br>PARKWAY - SEGMENT 1 | 2019       | 06/30/2023 |  | <u>[SUBMIT TO</u><br>OCTA] |
| State                                  | 91    | 5.3 to 10.4  | (OCTA) | ORA13030      | <u>11</u>           | DELETE PROJECT                   | SR-91 (SR-57 TO SR-55)                                                  | 2014       | 12/31/2025 |  | <u>[SUBMIT TO</u><br>OCTA] |

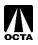

# **Uploading Documents**

Occasionally, supporting documents will be required for projects. It is appropriate to update these documents when necessary. Uploading documents should be done during the amendment process or when a project is first created.

| VIEW PREVIOUS VERSIONS OF THIS PROJECT                                                                                          |                                      | LATEST VERSION PDF | UPLOAD PROJECT DOCUMENTS                                                     | - |
|----------------------------------------------------------------------------------------------------|--------------------------------------|--------------------|------------------------------------------------------------------------------|---|
| PROJECT ID:         ORA000193           CTIPS_ID:         n/a           PPN0:         2868B           EA_NUMBER:         071621 | <u>VERSION:</u> 36<br>PROPOSED FTIP: |                    | TOTAL PROJECT COST         \$119,295           OBLIGATED COST         \$0.00 |   |

#### Step 1 – Access the Upload Documents Menu

- From the project amendment page, scroll to the top of the page to "UPLOAD PROJECT DOCUMENTS".
- Click "UPLOAD PROJECT DOCUMENTS".

| Field Type           | Selection / Fill In                                |
|----------------------|----------------------------------------------------|
| Document Description | Type in the document description, such as "Council |
|                      | Resolution 03/25/2009."                            |
| Document Type        | This is very important – select the appropriate    |
|                      | document type from the drop down menu.             |
| Filename             | Click "BROWSE" to find the file off your computer. |

#### Step 2 – Upload the Document

- Click "UPLOAD SELECTED DOCUMENT" to upload the document to the database. You can close this window and proceed with your project submittal.
- Once the document has been attached, it will be listed in the same window.

| VIEW PREVIOUS                                   | VERSIONS OF THIS PH                 |                                                                                                    |            |                                      |                     |
|-------------------------------------------------|-------------------------------------|----------------------------------------------------------------------------------------------------|------------|--------------------------------------|---------------------|
| PROJECT ID:<br>CTIPS_ID:<br>PPNO:<br>EA_NUMBER: | ORA000193<br>n/a<br>2868B<br>071621 | <u>VERSION:</u><br><u>FTIP:</u><br><u>FTIP STATE APPROVED:</u><br><u>FTIP FEDERAL APPROVE DATE:</u> | 36         | TOTAL PROJECT COST<br>OBLIGATED COST | \$119,295<br>\$0.00 |
| LAST MODIF                                      | HED BY:                             | APPROVED                                                                                            | <u>3Y:</u> |                                      | HISTORY             |
| UPLOAD PRO                                      | OJECT DOCUMENT                      | ſS                                                                                                  |            |                                      |                     |
| ENTER A DESCI                                   | RIPTION AND THEN SEL                | ECT THE DOCUMENT YOU WANT T                                                                         | O UPLOAD B | Y CLICKING ON THE "BRO               | WSE" BUTTON.        |
| DOCUMENT DE                                     | ESCRIPTION (OPTIONAL                | )                                                                                                   | DOCUMEN    | <u>T TYPE</u>                        |                     |
| E                                               | <u>LENAME</u>                       | Upload Selected Docu                                                                                | ment       | Browse                               | •                   |

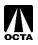

# **Viewing Existing Projects**

Users can view existing projects without making edits. Viewing projects only allows 'Read-Only' access.

VIEWING A PROJECT (READ-ONLY MODE)

IF YOU WOULD LIKE TO MAKE CHANGES TO THIS PROJECT, PLEASE PROCEED THROUGH AN AMENDMENT.

There are two methods available to view existing projects.

| View Project       | View all projects submitted by your agency.                           |
|--------------------|-----------------------------------------------------------------------|
| Search for Project | Search for a specific project using a Project ID, EA number, PPNO, or |
|                    | description.                                                          |

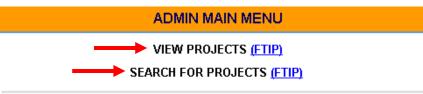

#### **View Projects**

• From the Main Menu, click "VIEW PROJECTS FTIP".

#### Search for Projects

- From the Main Menu, click "SEARCH FOR PROJECTS FTIP".
- After filling in the required fields, a project listing will be generated.
- Note: Search criteria fields can be left blank.

#### **Printing Projects**

 After selecting an individual project, a printer- friendly project sheet can be generated by clicking "LATEST VERSION PDF"

#### Viewing Previously Approved Amendments of Individual Projects

 Versions of projects that were approved in previous FTIP amendments can be viewed from the project by clicking "VIEW PREVIOUS VERSIONS OF THIS PROJECT"

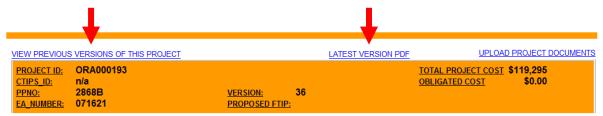

# Reports

This section will go over the REPORTS function and how to run reports. Each report will report different information according to your selection. The selection criteria menu is similar to the 'SEARCH' function available on the OCFundTracker.

#### Step 1 – Access the Reports Menu

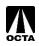

• From the Main Menu, click "REPORTS".

#### Step 2 – Selecting a Report

From this menu, select the appropriate report.

| Report Type                  | Explanation                                          |
|------------------------------|------------------------------------------------------|
| FTIP Amendment Report (PDF)  | This report automatically creates a PDF listing of   |
|                              | the projects submitted in a specific amendment.      |
|                              | For Example: 17-01 will show all projects submitted  |
|                              | in that amendment under your agency.                 |
| FTIP Amendment Change Report | This is a simple listing of changes to projects in a |
|                              | specific amendment. It lists changes such as cost    |
|                              | decreases, cost increases, etc.                      |
| FTIP Project Report          | This will show a report for one project that you     |
|                              | specifically search.                                 |
| FTIP Project Report (PDF)    | This will show a report for one project that you     |
|                              | specifically search in PDF format.                   |

#### Step 3 – Project Report Criteria

- From the "FTIP REPORTS" menu, select an appropriate Report Type.
- Fill out the appropriate fields, this works the same way as the search functions, except there are more options.

| Field Type                      | Selection / Fill In                               |  |  |  |  |
|---------------------------------|---------------------------------------------------|--|--|--|--|
| Project ID                      | Each Project has a TIP ID associated project.     |  |  |  |  |
|                                 | "ORAXXXXX."                                       |  |  |  |  |
|                                 |                                                   |  |  |  |  |
|                                 | There are different types of project ID.          |  |  |  |  |
| ID Type                         | Type of Project ID you are selecting. (TIP ID,    |  |  |  |  |
|                                 | PPNO, etc.).                                      |  |  |  |  |
| Project Title / Description     | Project Title or Description.                     |  |  |  |  |
| Implementing Agency             | Select your Agency.                               |  |  |  |  |
| Trans System                    | Transit, Local, Highway.                          |  |  |  |  |
| Route                           | If you select Highway, you can filter using the   |  |  |  |  |
|                                 | highway route.                                    |  |  |  |  |
| FTIP Start – FTIP End           | FTIP 17-XX and 17-XX start and end to search.     |  |  |  |  |
| Report Title                    | The Title you want to call this report.           |  |  |  |  |
| Include OCTA "" Project         | Select the status of the project, whether it is   |  |  |  |  |
|                                 | accepted, in progress, pending, etc.              |  |  |  |  |
| Include Projects With "" Status | Select status of the projects you want to filter. |  |  |  |  |

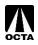

# **Carry Over**

This section will go over the "CARRY OVER" function. A carry over is initiated with every new FTIP document cycle. This process allows agencies to move projects from an outgoing FTIP cycle to a new FTIP adoption.

| SPONSOR                                            | MAIN MENU                                                            |  |  |  |  |  |
|----------------------------------------------------|----------------------------------------------------------------------|--|--|--|--|--|
| VIEW PROJECTS (FTIP)<br>SEARCH FOR PROJECTS (FTIP) |                                                                      |  |  |  |  |  |
| AGENCY WORKING AREA                                |                                                                      |  |  |  |  |  |
| ETIP ADOPTION     ADOPTIONS IN PROGRESS            | AMEND FTIP<br>0 AMENDMENTS IN PROGRESS<br><u>7 DENIED AMENDMENTS</u> |  |  |  |  |  |

#### Step 1 – Access the FTIP Adoption Menu

• From the Main Menu, click "FTIP ADOPTION" (Note: This will only be available when an FTIP adoption is in progress).

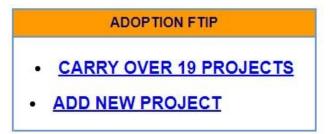

#### Step 2 – Create New Project or Carry Over Project

- From the "FTIP ADOPTION" menu, click "CREATE NEW PROJECT" and follow the instructions on page 4 of this guide.
- To carry over a project from an existing FTIP document, click "15 FTIP PROJECTS".

|                                                   |                                                                                                    |                |                                                                                                    | CARRY OVER SUMMARY                                                                                                    |                                   |       |                                         |                                |
|---------------------------------------------------|----------------------------------------------------------------------------------------------------|----------------|----------------------------------------------------------------------------------------------------|----------------------------------------------------------------------------------------------------|-----------------------------------|-------|-----------------------------------------|--------------------------------|
|                                                   |                                                                                                    |                |                                                                                                    | Programmed 17 Projects                                                                                                    |                                   |       | 184                                     |                                |
|                                                   |                                                                                                    |                |                                                                                                    | Carried Over to 19 FTIP                                                                                                    |                                   |       | 0                                       |                                |
|                                                   |                                                                                                    |                |                                                                                                    | Completed                                                                                                    |                                   |       | 0                                       |                                |
|                                                   |                                                                                                    |                |                                                                                                    | Deleted                                                                                                    |                                   |       | 0                                       |                                |
|                                                   | ER STATUS FRO                                                                                                    | 0M 17 T        | O 19 FTIP                                                                                                    | IEXPORT TO EXCELI                                                                                                    |                                   |       |                                         | 182 PROJECTS LISTED            |
|                                                   | and the second second second second second second second second second second second second second second second |                |                                                                                                    | NUMBER OF STREET, STREET, STREE |                                   |       |                                         |                                |
| PROJECT ID                                        |                                                                                                    | ETIP           | TITLE                                                                                                    |                                                                                                    | SYSTEM                            | ROUTE | IMPLEMENTING AGENCY                     | TOTAL(2018-2022)               |
| 8-<br>19-10-10-10-10-10-10-10-10-10-10-10-10-10-  | [CARRY-OVER]                                                                                                    |                | TITLE<br>BROOKHURS                                                                                                    | T ST (600' NORTH OF I-5 TO SR-91)<br>SIX-LANE FACILITY WITH RAISED                                                                                                    | <u>SYSTEM</u><br>LOCAL HWY        | ROUTE | IMPLEMENTING AGENCY<br>ANAHEIM, CITY OF | <u>TOTAL(2018-2022)</u><br>\$0 |
| ORA112622                                         | [CARRY-OVER]<br>[CARRY-OVER]                                                                                     |                | TITLE<br>BROOKHURS<br>WIDEN TO A S<br>MEDIAN                                                                                                    | SIX-LÂNE FACILITY WITH RAISED                                                                                                    |                                   | ROUTE |                                         |                                |
| PROJECT ID<br>ORA112622<br>ORA113001<br>ORA120318 |                                                                                                    | 17-00          | TITLE<br>BROOKHURS<br>WIDEN TO A S<br>MEDIAN<br>ARTIC TO WE<br>CONNECTOR<br>ANAHEIM REC<br>(ARTIC) - INCI<br>AMTRAK/MET                             | SIX-LÂNE FACILITY WITH RAISED                                                                                                    | LOCAL HWY                         | ROUTE | ANAHEIM, CITY OF                        | 50<br>50                       |
| ORA112622<br>ORA113001                            | [CARRY-OVER]                                                                                                    | 17-00<br>17-00 | TITLE<br>BROOKHURS<br>WIDEN TO A S<br>MEDIAN<br>ARTIC TO WE<br>CONNECTOR<br>ANAHEIM RE(<br>(ARTIC) - INCI<br>AMTRAK/MET<br>PROVIDE ACC<br>BROOKHURS | SIX-LÂNE FACILITY WITH RAISED<br>ST ANAHEIM 4TH DISTRICT BIKEWAY<br>PROJECT<br>SIONAL TRANS INTERMODAL CENTEI<br>LUDE EXPAND OF EXIST<br>ROLINK STATION AT ANA STAD TO                                                                                                    | LOCAL HWY<br>LOCAL HWY<br>TRANSIT | ROUTE | ANAHEIM, CITY OF<br>ANAHEIM, CITY OF    | \$0<br>\$274                   |

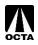

#### Step 3 – Carry Over Project

- The Carry Over Status from Previous FTIP menu will allow you to see a full listing of your agencies projects.
- To carry over a project, click "CARRY OVER".
- Save or Submit.

# **Confirmation Letter Package**

After amending and submitting new projects, the agency should submit a Confirmation Letter to OCTA. The letter should include the amendment number, date of submittal, and number of projects. The agency is required to attach an amendment report (please see the "Reports" section on page 21 of this guide for instructions to generate this report) and all back up documentation associated with the funding of the project.

Back up documentation should be uploaded with the project modification or amendment. Back up documentation may include:

- funding approval letters
- federal register listings
- project award listings from an administering agency.

The package should be sent to Ben Ku and mailed to:

Ben Ku, Principal Transportation Funding Analyst Orange County Transportation Authority 600 South Main Street Orange, CA 92868

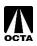

### SECTION 2: References

#### **Administrative Edit**

The following section contains information that cannot be accessed by agencies. Only OCTA staff can make changes to these sections.

| ADMINISTRATIVE EDIT                                                                                                    |                                                                 |  |
|----------------------------------------------------------------------------------------------------|-----------------------------------------------------------------|--|
| PROGRAM SOURCE         TIP PROJECT           17-01 FORMAL         Image: Comparison of the second second secon | ID SCAG MODELING #<br>O293<br>CONFORMITY CATEGORY<br>NON-EXEMPT |  |
| SHOW COMMENTS                                                                                                    |                                                                 |  |

These edits include:

- Conformity Categories
- Lump Sum / Lump Sum Name
- Project ID

Other fields are not utilized in Orange County.

For changes to these fields, please contact Ben Ku at <u>Bku@octa.net</u>, or call 714-560-5473.

#### **Program Source**

The Program Source is the FTIP cycle and amendment in which the project is being amended. There are two types of amendments/change types: Administrative Modification and Formal Amendment. The lead agency must determine which type of program source is appropriate for each project change.

Administrative Modification – Are minor changes to the project that do not revise the scope of the project and does not exceed \$10 million or 40% of the total cost of the project. Changes such as fund source changes, lead agency changes, project description changes that do not alter the scope of the project, and split and combining of projects are examples of administrative changes.

Amendment – Formal amendments are changes that alter the scope, drastic alteration of funding, delays or advances, and deletion or completion of projects. These are large changes to projects.

For example:

#### 19-02-ADMIN

| Term           | Description                                    |
|----------------|------------------------------------------------|
| 19             | 2019 TIP cycle                                 |
| 02             | 2 <sup>nd</sup> Amendment of the 2019 FTIP     |
| ADMIN / FORMAL | Administrative Modification / Formal Amendment |

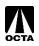

A TIP Project ID identifies a project according to County, Year, Amendment created, and Number. Project IDs are solely for OCTA and SCAG use. These numbers are assigned by OCTA during review.

For example:

ORA190201

| Term | Description                                               |
|------|-----------------------------------------------------------|
| ORA  | Orange County                                             |
| 19   | 2019 TIP Cycle                                            |
| 02   | Created in the 2 <sup>nd</sup> Amendment of the 2019 FTIP |
| 01   | Project Number                                            |

#### SCAG Modeling #

SCAG Modeling #'s are generated if the project is regionally significant. These projects must be modeled for regional emissions analyses. SCAG will automatically determine whether your project requires modeling by the projects program codes (See below).

Please see Chapter III in the SCAG 2019 FTIP Guidelines for more modeling information.

Note: SCAG Modeling # is the same as SCAG Project #.

#### **Capacity Increase**

Two options are available for Capacity Increase:

| Category | Description                                                                                |
|----------|--------------------------------------------------------------------------------------------|
| CI       | Capacity Increase. This refers to projects that increase roadway capacity such as          |
|          | additional general purpose lanes on State Highways.                                        |
| NCI      | Not Capacity Increasing. Projects that do not increase roadway capacity will be labeled as |
|          | NCI. This includes transit, enhancements, and bike and pedestrian projects.                |

#### Mode No

OCTA does not utilize this function.

#### Lump Sum / Lump Sum Name / Grouped Project

Lump Sums applies to lists of projects that do not need to be entered individually. Most projects will not be listed as a lump sum. Only SCAG and OCTA have the authority to create and modify lump sums. Example of lump sums include: Arterial Pavement Management (ORA150102), ATP (ORA150104) Transportation Development Act (TDA) (ORA990906), and RSTP and ARRA Road Rehabilitation (ORA55013).

#### **Conformity Category**

Federal Clean Air Act (CAA) establishes air quality standards for various pollutants. All projects are required to be categorized and follow Section 176(c) of the CAA and Transportation Conformity Rules. For more information see page 58 of the SCAG 2019 FTIP Guidelines.

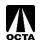

| Category           | Description                                                                                                    |
|--------------------|----------------------------------------------------------------------------------------------------|
| Exempt             | Projects that are exempt are: mass transit projects such as operations, vehicle<br>rehab, build reconstruction, communication, purchase of vehicles; air quality<br>promotion projects such as van-pooling promotion; safety projects such as<br>railroad/highway crossing warning devices, medians barriers, fencing; other<br>projects such as planning and technical studies, grants for training programs, etc.<br>Please note that this is not a comprehensive listing of Exempt projects. |
| Non-Exempt         | Projects that have regional significance or can significantly alter air quality are Non-<br>Exempt from CAA conformity rules. Projects such as highway interchanges, local<br>road and arterials, bridge and grade separations, bus transit and facilities,<br>construction, widening, etc.                                                                                                    |
| Non-Federal / Non- | Please note that this is not a comprehensive listing of Non-Exempt projects.<br>Highway or transit project that requires no federal funding or approval, but is                                                                                                    |
| Regional           | funded by an agency that routinely receives funds from the FHWA or FTA. These projects include: regionally significant or goods movement projects, capacity enhancing projects, federally funded future phases, environmental documents that require federal approval, or projects that will help meet TDM / Non-motorized investment targets. Please note that this is not a comprehensive list of projects.                                                                                   |
| ТСМ                | Transportation Control Measures (TCMs) are specific transportation projects and programs committed to help improve air quality. TCMs are required in non-<br>attainment areas that are classified as severe and above. These provide multiple benefits, including emissions reduction and mobility/accessibility improvements.<br>Once funds have been programmed, TCM projects are committed by the County Transportation Commissions in the first two years of the FTIP.                      |

#### **Common Problems**

- 1. Incomplete and unclear descriptions.
- 2. Conflict in number of lanes and completion years in segmented projects that are broken into phases.
- 3. Unidentified number and direction of existing and proposed lanes.
- 4. Missing number of vehicles to be included in the purchase by fiscal years.
- 5. Missing local match amount.
- 6. Missing completion dates and environmental document types and dates.
- 7. Missing or incorrect RTP IDs.
- 8. Project status should be reviewed and updated.

SCAG and OCTA requests that the agencies pay careful attention to the above mentioned problems.

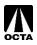

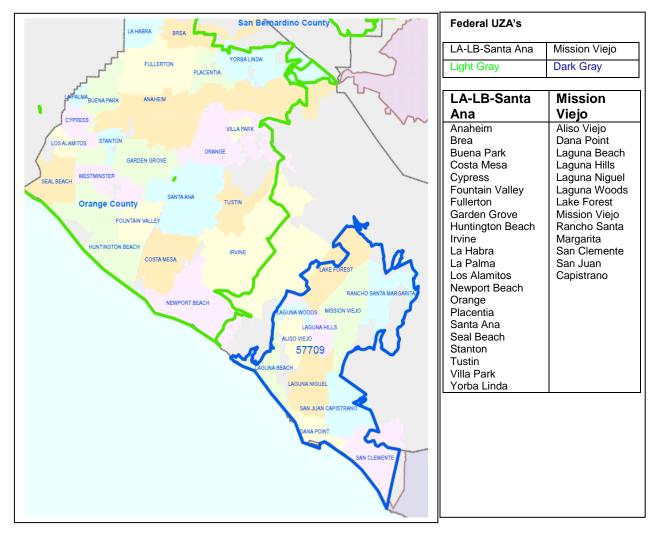

#### **Federal UZA Listing**

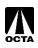

#### **Common Fund Sources**

#### FEDERAL

ATP - ACTIVE TRANSPORTATION PROGRAM CMAQ - CONGESTION MITIGATION AIR QUALITY HBRR-L - BRIDGE - LOCAL HSIP - HIGHWAY SAFETY IMPROVEMENT PROGRAM STPE-R - STP ENHANCE-RIP TEA STPL-R - STP LOCAL - REGIONAL TIGER DISCRETIONARY GRANTS 5307 - FTA 5307 UZA FORMULAR 5310 - FTA 5310 ELD AND DISABI 5337 - FTA 5337 STATE OF GOOD REPAIR 5339 - FTA 5339 ALTERNATIVES ANALYSIS

#### LOCAL

AGENCY - AGENCY **CITY - CITY FUNDS DEV FEE - DEVELOPER FEES** FEE - FEE **GEN - GENERAL FUNDS** LOC-AC - LOCAL ADVANCE CONSTRUCTION LTF - LOCAL TRANS FUNDS **ORA-FWY - ORANGE M FREEWAY ORA-GMA - ORANGE M GMA ORA-IIP - ORANGE M IIP ORA-MPAH - ORANGE M MPAH ORA-SIP - ORANGE M SIGNALS ORA-TBK - ORANGE M TURNBACK / M2 FAIR SHARE ORA-TRN - ORANGE M TRANSIT ORAFWY2 - ORANGE M2 FREEWAY ORAM2RC - ORANGE M2 REGIONAL CAPACITY ORAM2TR - ORANGE M2 TRANSIT PVT - PRIVATE FUNDS** P-TAX - PROPERTY TAX TDA - TDA

#### STATE

ATP - ACTIVE TRANSPORTATION PROGRAM HRCSA - HIGHWAY-RAILROAD CROSSING SAFETY ACCOUNT P116 - PROP 116 SHOPPAC - SHOPP - ADVANCE CONSTRUCTION STCASHR - STATE CASH - RIP STCASHS - STATE CASH - RIP TCIF - TRADE CORRIDOR PROGRAM TLSP - TRAFFIC LIGHT SYNCHRONIZATION PROGRAM

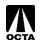